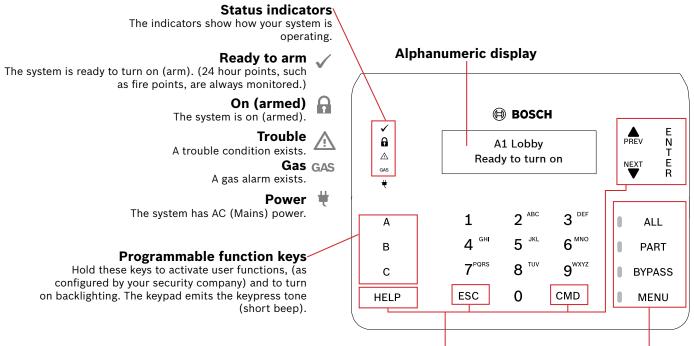

Navigation keys

These keys turn on backlighting and emit the keypress tone (short beep).

# **PREV and NEXT**

Use [PREV] (previous) and [NEXT] to go through alarm points, lists, and text.

### **ENTER**

Use [ENTER] after entering your passcode, to select an item, or to enter Yes to a request.

# **ESC**

Use [ESC] (Escape) to exit from menus and functions, or to delete letters or numbers.

# **CMD**

Use [CMD] with one or two number keys to operate functions.

# **HELP**

Use [HELP] to get keypad Help in your display language.

# Intrusion function keys

Use these keys to turn on keypad backlighting. The keypress tone (short beep) emits.

Press to turn the intrusion system All On.

#### **PART**

Press to turn the intrusion system Part On.

# **BYPASS**

Press to open the menu to bypass points.

Press to open the keypad's Main menu.

# Commands

You can operate functions with the [CMD] key plus one or two digits.

Press the [CMD] key, then enter the command.

Press [CMD]. Then use [PREV] or [NEXT] to move through commands. Press

[ENTER] to activate it.

| Command   | Function                 |
|-----------|--------------------------|
| [CMD] 0   | Bypass                   |
| [CMD] 0 0 | Unbypass                 |
| [CMD] 1   | All on (with delay)      |
| [CMD] 1 1 | All On, Instant          |
| [CMD] 2   | Part On, Instant         |
| [CMD] 3   | Part On (with delay)     |
| [CMD] 4   | Silence Trouble Sounders |
| [CMD] 4 0 | See Alarms               |
| [CMD] 4 1 | Test Report              |
| [CMD] 4 2 | Status Report            |
| [CMD] 4 3 | RPS Answer               |
| [CMD] 4 4 | Intrusion Walk Test      |
| [CMD] 4 5 | Date and Time            |
| [CMD] 4 6 | Door Control Menu        |
| [CMD] 4 7 | Reset Sensors            |

| Command   | Function           |
|-----------|--------------------|
| [CMD] 4 9 | Change Display     |
| [CMD] 5 0 | Go to Area         |
| [CMD] 5 1 | Extend Close       |
| [CMD] 5   | SKED Menu          |
| [CMD] 5 3 | Delete User        |
| [CMD] 5 4 | Output Change Menu |
| [CMD] 5 5 | Change Passcode    |
| [CMD] 5 6 | Add User           |
| [CMD] 5 7 | Default Text       |
| [CMD] 5 8 | Fire Walk Test     |
| [CMD] 5 9 | Show Revision      |
| [CMD] 6   | Watch Mode         |
| [CMD] 7*  | Special Alert      |
| [CMD] 8   | Open Main Menu -   |
| [CMD] 9*  | Special Alert      |

### Menu tree

[CMD] [8] shows the menu tree. Each option has a number. Touch the number for the desired menu, or use [PREV] or [NEXT] to review your options, and then touch [ENTER] when you see the desired option.

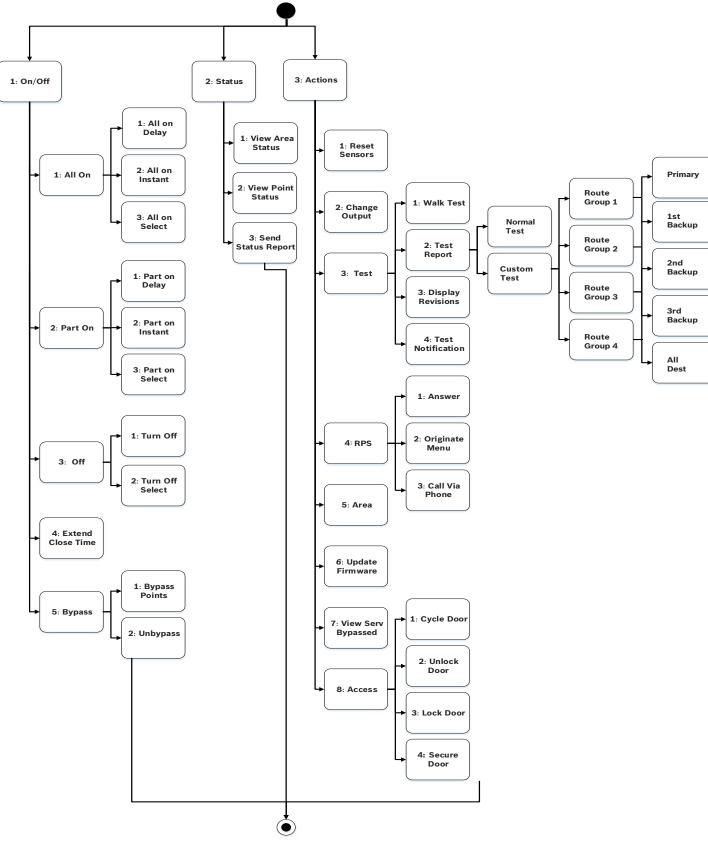

\*As configured by your security company.

NOTICE! The Access menu and the option to configure a card are available on compatible security systems only.

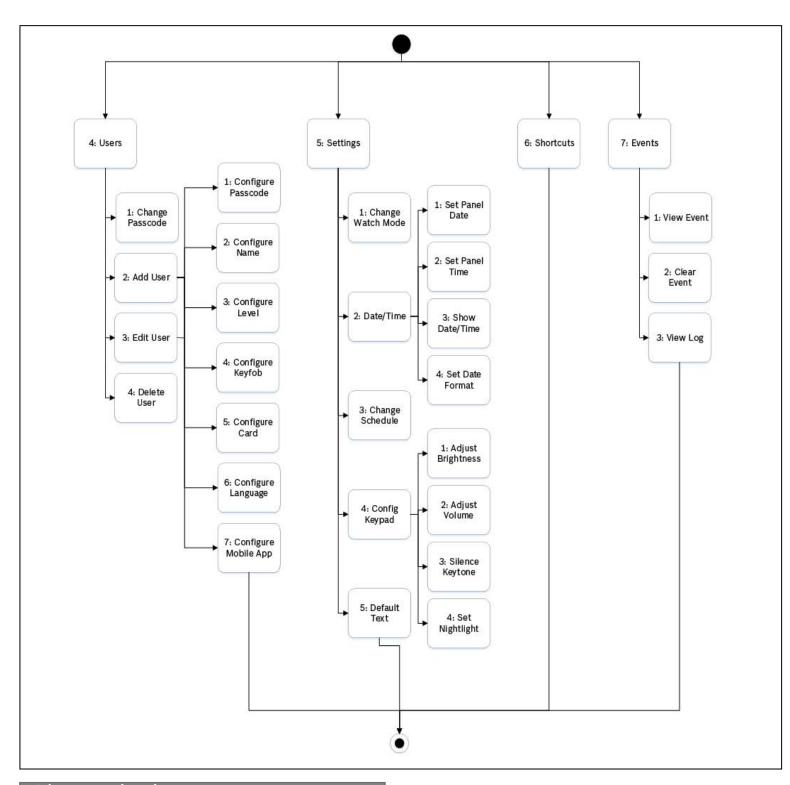

# 2 | Turn on (arm) your system

To set All On with a delay, enter your passcode, then [ENTER].

Use one of the available commands: For All On (with delay): [CMD][1] For All On, Instant: [CMD][1][1] For Part On, Instant: [CMD][2] For Part On (with delay): [CMD][3]

Use the menus. Begin by pressing [MENU] or by pressing [CMD][8]. For All On: Go to [1] On/Off > [1] All On > [1] All On Delay. For All On, Instant: Go to [1] On/Off > [1] All On > [2] All On Instant. For Part On: Go to [1] On/Off > [2] Part On > [1] Part On Delay For Part On, Instant: Go to [1] On/Off > [2] Part On > [2] Part On Instant.

You can select individual areas to set. Open the All On or Part On menu, touch [3] to open the Select menu, and then use [NEXT] and [ENTER] to select On Instant or On Delay and the area to set.

Press the [ALL] or [PART] key.

# 3 | Disarming your system

Enter your passcode.

or \_\_\_\_\_\_

To open the main menu, use [CMD][8]. For Turn Off: Go to [1] On/Off > [3] Off > [1] Off. For Turn Off Select: Go to [1] On/Off > [3] Off > [2] Off Select. Then use [NEXT] and [ENTER] to select the area to turn off.

# 4 | Changeing your passcode

Use [CMD][5][5], then the prompts.

To open the main menu, use [CMD][8].

Go to [4] Users > [1] Change Passcode, then use the prompts.

- or -

# 5 | Configure users

You can change passcodes for other users, and you can add, remove, and replace keyfobs and cards.

# 5 .1 | Adding users

Use [CMD][5][6], then the prompts.

Use [CMD][8].

Go to [4] Users > [2] Add User.

# 5.2 | Edit Users

Use [CMD][8].

Go to [4] Users > [3] Edit User.

# 5.3 | Deleting users

Use [CMD][5][3]

Use [CMD][8].

Go to [4] Users > [4] Delete User.

# 6 | Alarms

When the security system is in alarm, the number of alarms shows on the display.

Enter your passcode to stop the alarms. If the system is armed, stopping the alarm also stops the system.

The system shows Alarm Silenced, and the number and names of points in alarm, in the order they occurred.

## 7 | Shortcuts

- 1. Use [CMD] [8].
- 2. Go to [6] Shortcuts.
- 3. To choose the shortcut, use [NEXT] and [ENTER].

# 8 | Keypad cleaning

Use a soft cloth or a non-abrasive cleaning solution. Spray the cleaner onto the cloth, not the keypad.

El-gr: Μεταβείτε στη διεύθυνση https://gr.boschsecurity.com/el/ για την τεκμηοίωση σε αυτήν τη γλώσσα.

Es-es: Visite https://es.boschsecurity.com/es/ para obtener documentación en este idioma.

Fr-fr: Accédez à l'adresse https://fr.boschsecurity.com/fr/ pour obtenir la documentation dans cette langue.

Hu-hu: A honosított dokumentációt lásd a https://hu.boschsecurity.com/hu/oldalon.

It-it: Andare a https://it.boschsecurity.com/it/ per la documentazione in questa lingua.

Pl-pl: Dokumentacja w tym języku znajduje się w witrynie https://pl.boschsecurity.com/pl/

Pt-br: Acesse http://pt.boschsecurity.com/pt/ para obter a documentação neste idioma.

#### Copyright

This document is the intellectual property of Bosch Security Systems, Inc. and is protected by copyright. All rights reserved.

#### Trademarks

All hardware and software product names used in this document are likely to be registered trademarks and must be treated accordingly.

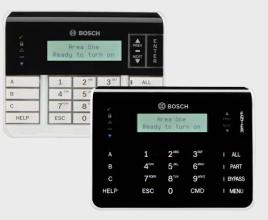

# **Two-line Alphanumeric Keypad** B920/B921C

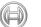

**BOSCH** 

en User's Quick Reference Guide

Bosch Security Systems, B.V.

Torenallee 49 5617 BA Eindhoven Netherlands

www.boschsecurity.com

© 2019 Bosch Security Systems B.V.

F.01U.310.596 | 03 | 2019.05